## **LIBGDX Instalación JDK en Ubuntu**

## **Instalación OpenJDK**

- Vaise instalar a versión 7.
- En<http://openjdk.java.net> pódese obter máis información sobre esta plataforma.
- Instalación OpenJDK

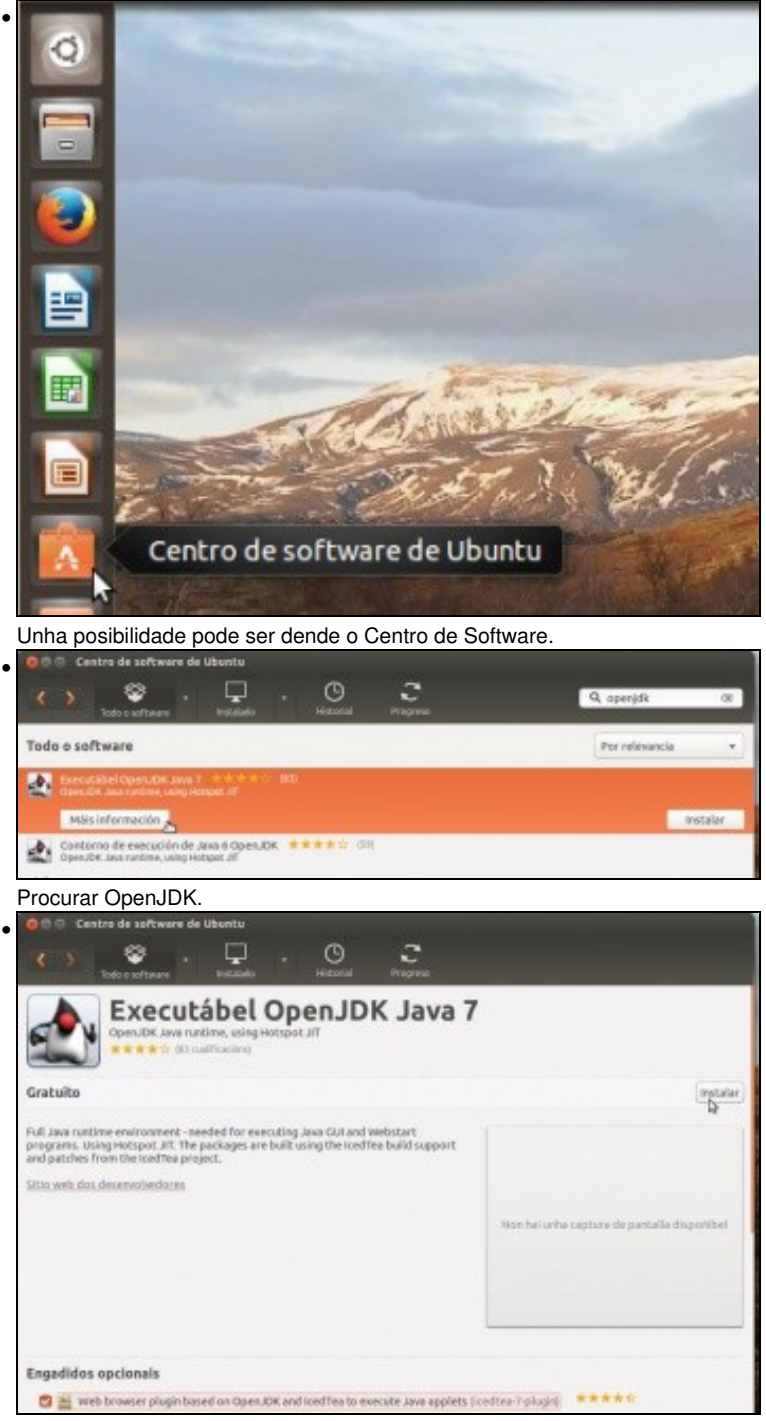

Pódese marcar que se instale o paquete **icedtea-X-plugin** que é o plugin para os navegadores Web. Pero ...

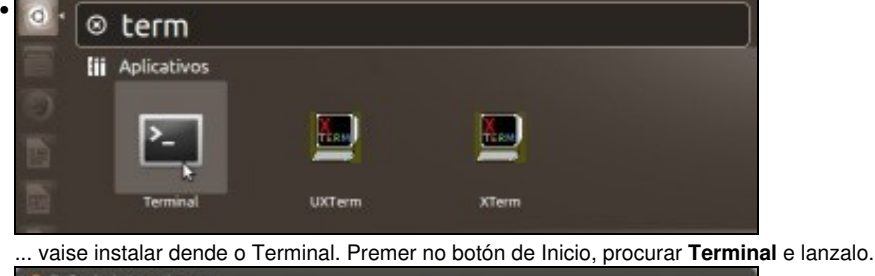

**O** admin@ubase: • ladmin@ubase:-\$ apt-cache search openjdk<br>default-jdk - Standard Java or Java compatible Development Kit default-jdk-doc - Standard Java or Java compatible Development Kit (documentatio default-jre - Standard Java or Java compatible Runtime default-jre-headless - Standard Java or Java compatible Runtime (headless)<br>icedtea-7-jre-jamvm - Alternative JVM for OpenJDK, using JamVM **Receites A Bluein** - web browser plugin based on OpenJDK and IcedTea to execute Ja va applets Va appiets<br>openjdk-7-doc - OpenJDK Development Kit (JDK) documentation<br>openjdk-7-jdk - OpenJDK Development Kit (JDK)<br>openjdk-7-jre - OpenJDK Java runtime, using Hotspot JIT (headless)<br>openjdk-7-jre-leb - OpenJDK Java runti openjdk-7-dbg - Java runtime based on OpenJDK (debugging symbols)<br>openjdk-7-demo - Java runtime based on OpenJDK (demos and examples) java-package - Utility for creating Java Debian packages freemind - Java Program for creating and viewing Mindmaps<br>icedtea-6-jre-cacao - Alternative JVM for OpenJDK, using Cacao

Con **apt-cache search openjdk** vense os paquetes dispoñibles. Entre eles, o mendionado **icedtea-X-plugin** e o metapaquete **default-jdk**,

que sempre vai instalar a versión máis recente do JDK de OpenJDK. **©** ladmin@ubase: -• ladmin@ubase:~\$ sudo apt-get\_install default-jdk icedtea-7-plugin [sudo] password for ladmin: Executar **sudo apt-get install default-jdk icedtea-7-plugin** para instalar os dous paquetes. **O** C Ladmin@ubase • openjdk-7-jre openjdk-7-jre-headless openjdk-7-jre-lib tzdata-java<br>xiiproto-core-dev xiiproto-input-dev xiiproto-kb-dev xorg-sgml-doctools xtrans-dev Paquetes suxeridos:<br>- equivs libbonobo2-bin desktop-base libgnomevfs2-bin libgnomevfs2-extra gamin fan gnone-mime-data libice-doc libsm-doc libxcb-doc libxt-doc openjdk-7-demo openjdk-7-source visualvn sun-java6-fonts fonts-ipafont-gothic<br>fonts-ipafont-mincho ttf-telugu-fonts ttf-oriya-fonts ttf-kannada-fonts ttf-bengali-fonts Os seguintes paquetes NOVOS hanse instalar:<br>ca-certificates-java default-jdk default-jre default-jre-headless fonts-dejavu-extra icedtea-7-jre-jamvn icedtea-7-plugin icedtea-netx icedtea-netx-common java-common libatk-wrapper-java libatk-wrapper-java-jni<br>libbonobo2-0 libbonobo2-common libgconf2-4 libgif4 libgnome2-0 libgnome2-bin libgnone2-common libgnomevfs2-0 libgnomevfs2-common libice-dev libidl-common libidl0 liborbit2 libpthread-stubs0 libpthread-stubs0-dev libsn-dev<br>libx11-dev libx11-doc libxau-dev libxcb1-dev libxdncp-dev libxt-dev openjdk-7-jdk openjdk-7-jre openjdk-7-jre-headless openjdk-7-jre-lib tzdata-java xiiproto-core-dev xiiproto-input-dev xiiproto-kb-dev xorg-sgml-doctools xtrans-dev o anovados, 44 instalados, Vanse retirar 0 e deixar 11 sen anovar.<br>Ten que recibir 67,1 MB de arquivos. Despois desta operación ocuparanse 113 MB de disco adicionais. Quere continuar [S/n]? Información sobre o que se vai instalar. Indicar que Si se desexa continuar. **O** admin@ubase: ~ • ladmin@ubase:~\$ javac -version javac 1.7.0\_25 ladmin@ubase:-\$ java -version java version "1.7.0\_25" OpenJDK Runtime Environment (IcedTea 2.3.12) (7u25-2.3.12-4ubuntu3) OpenJDK 64-Bit Server VM (build 23.7-b01, mixed mode) ladmin@ubase:~\$

Comprobación das versións do compilador de Java (**javac -version**) e da MV de Java (JRE) (**java -version**).

-- [Ángel D. Fernández González](https://manuais.iessanclemente.net/index.php/Usuario:Angelfg) e [Carlos Carrión Álvarez](https://manuais.iessanclemente.net/index.php/Usuario:Carrion) -- (2013).